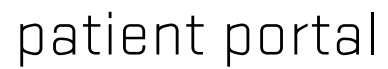

STUDENT HEALTH SERVICES 201 Plageman Building Corvallis, Oregon 97331 541.737.9355

# patient portal

Your online access to confidential care at Student Health Services

bewell.oregonstate.edu

Student Health Services uses an electronic health records management system with many features that enable efficient and personalized care.

The patient portal is your entry to the confidential system where your health record is stored, and the tool for securely messaging your healthcare provider.

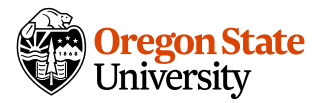

#### to access the patient portal

- Go to [bewell.oregonstate.edu](http://bewell.oregonstate.edu)
- Enter your username (OSU ID number)
- Enter your password (date of birth in the format mm/dd/yyyy with slashes)

*Please choose a new password on your first visit to ensure security.*

## if you have trouble signing in

- Click can't access your account?
- Select forgot username or forgot password
- Follow the on-screen directions

*If you need additional help, call 541-737-7573 Monday through Friday between 9:00 a.m. and 5:00 p.m.*

## what you can do in the patient portal

## VIEW LAB AND X-RAY RESULTS

- Click MEDICAL RECORDS > LAB/XRAY RESULTS in the left toolbar
- Your lab or diagnostic reports will open
- You will see the date and name of the test, the results, and notes from your healthcare provider
- Click the test name for more information about the test itself
- *• Lab processing times vary depending on the type of test and may range from one day to several weeks. If the test is taking longer than you were told to expect at your appointment, contact your healthcare provider through the patient portal at messages > send a message to student health.*

# REQUEST PRESCRIPTIONS

*The OSU Pharmacy at SHS accepts prescription refill requests via the patient portal. If you use a pharmacy outside of OSU, contact that pharmacy directly to request refills.* 

## COMPLETE HEALTH AND IMMUNIZATION FORMS

*All new students are required to submit health and immunization forms upon admission to OSU. The forms may be submitted electronically from the questionnaires section.* 

#### to submit health forms

• In the left toolbar click QUESTIONNAIRES > MEDICAL HISTORY and/or tuberculosis screening and/or insurance information

#### to submit immunization dates

• In the left toolbar click questionnaires > immunization form and enter valid dates (mm/dd/yyy)

## to submit Meningococcal B (MenB) immunization documents

• MenB vaccinations require documentation if not received on the OSU campus. See [GetTheVax.oregonstate.edu](http://studenthealth.oregonstate.edu/student-vaccine-clinics) for specific directions

#### to view your immunization record:

• In the left toolbar click medical records > immunization history

## SEND OR RETRIEVE MESSAGES

### to send a message securely:

- In the left toolbar click messages > SEND A MESSAGE TO STUDENT health
- Enter the subject and message in the box that appears
- If your message is for a specific healthcare provider, choose the correct name under ADDRESSED TO and SEND

*Never use this feature for urgent business. Instead, call 541-737-9355. For medical emergencies, call 911.*

#### to retrieve a secure message:

- View new messages at the bottom left of your home page
- Access past sent and received messages by clicking messages > MESSAGE INBOX

*When you have a new message, lab result, or upcoming appointment posted to the portal, you will receive an email from SHS via your ONID account.*